## Конфигурирование сети

- [Мастер настройки сети](#page-0-0)
- [Ручная настройка сети](#page-3-0)

Настройка сети на кассе может быть выполнена при помощи графического интерфейса через сервисное меню программы. Для управления сетевыми соединениями выберите пункт "Конфигурирование сети":

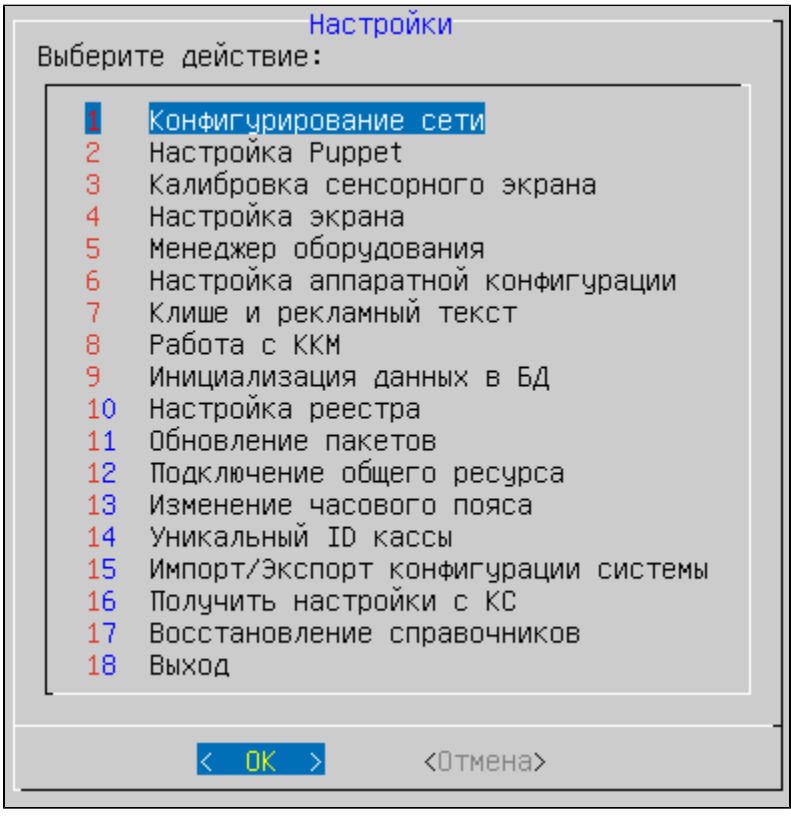

Конфигурирование сети может быть выполнено:

- при помощи мастера настройки сети,
- вручную.

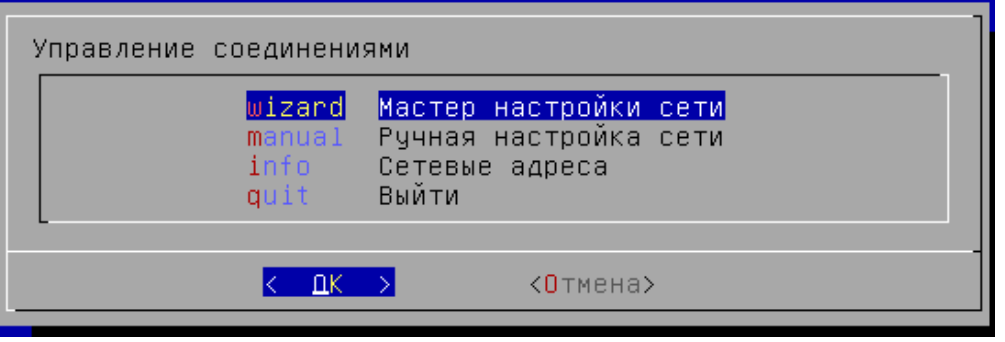

Пункт "Мастер настройки сети" доступен только в кассовом ПО Artix на базе Ubuntu 14.04.

При помощи пункта "Сетевые адреса" можно просмотреть активные ip-адреса, используемые кассой.

## <span id="page-0-0"></span>Мастер настройки сети

Мастер настройки сети предназначен для изменения ее конфигурации путем выбора подходящего варианта.

1. При выборе настройки при помощи мастера программа предложит указать сетевую карту, которую необходимо настроить:

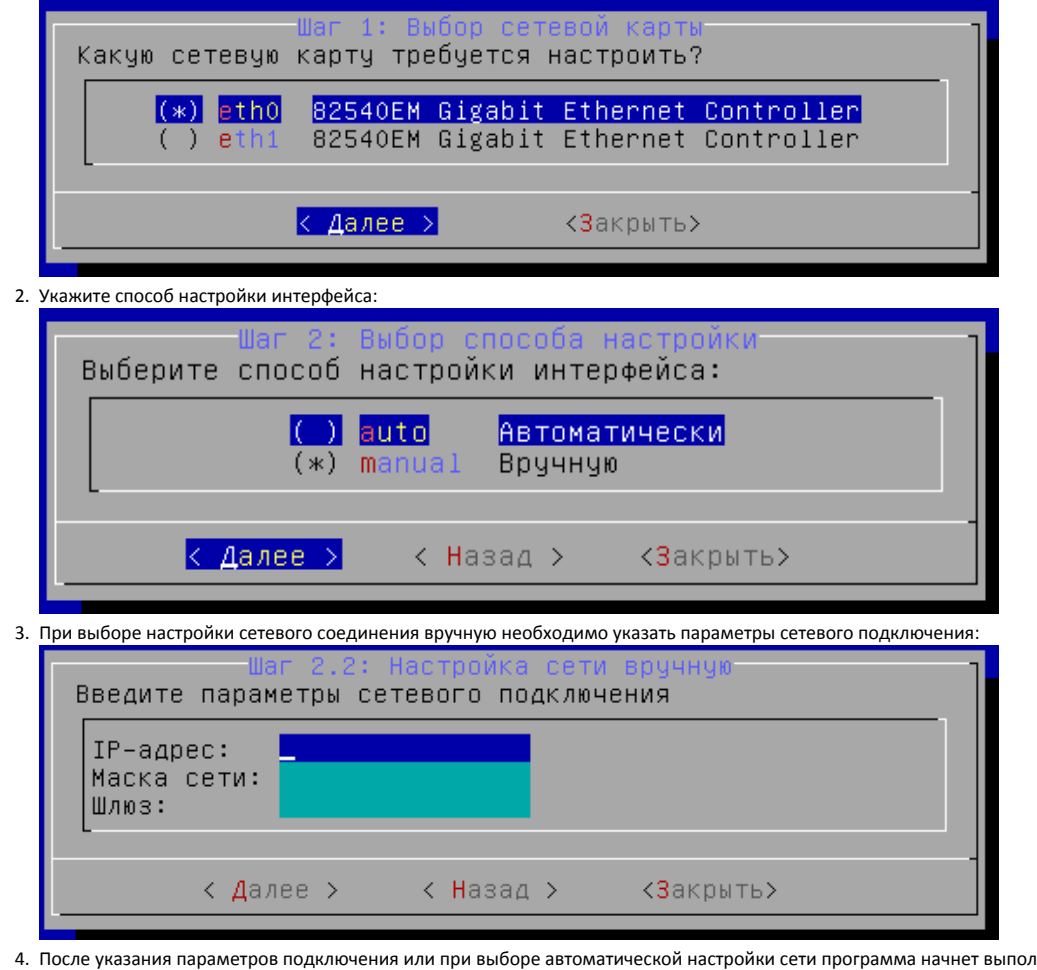

пнение подключения:

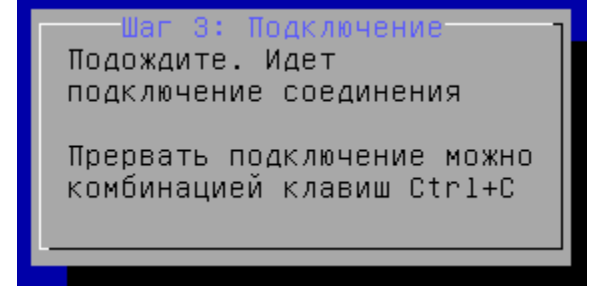

5. В случае успешного завершения соединения на экран будет выведено сообщение:

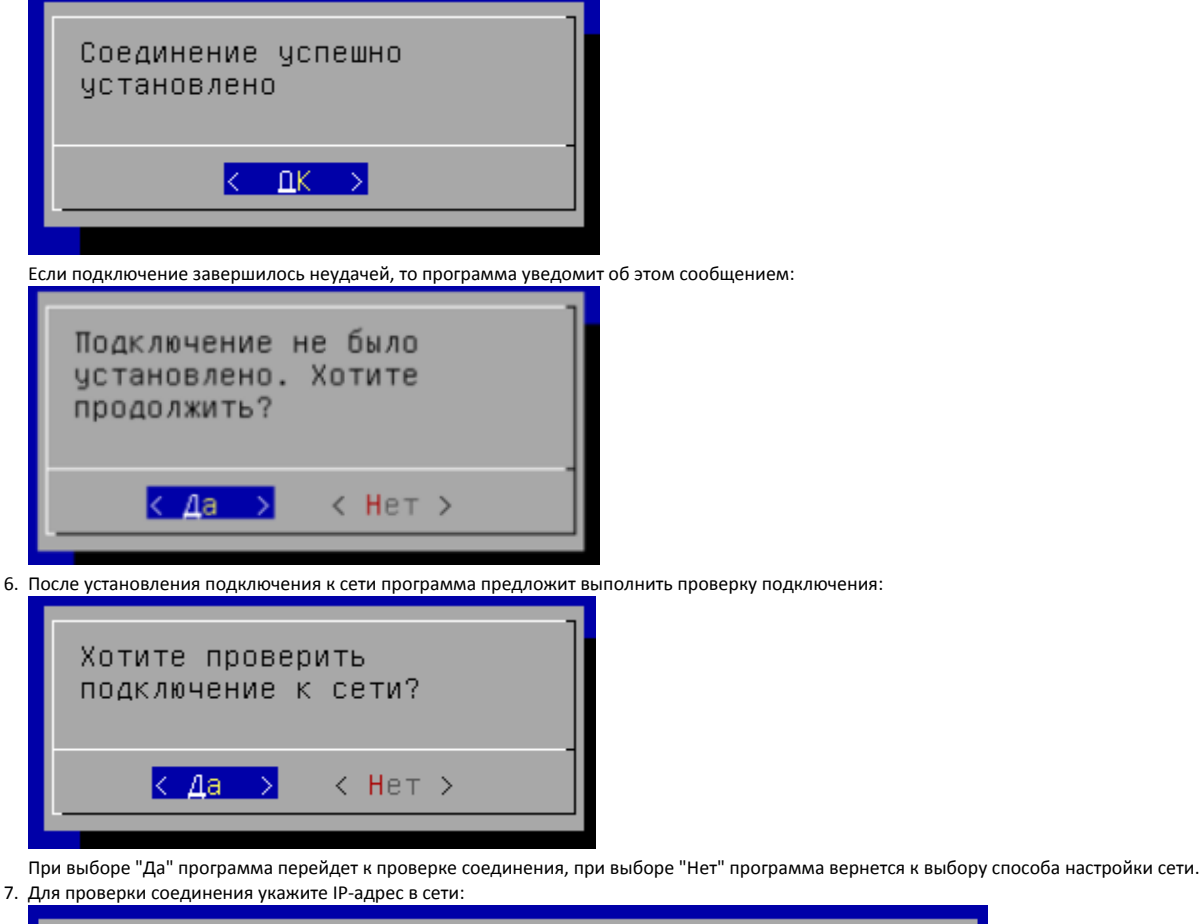

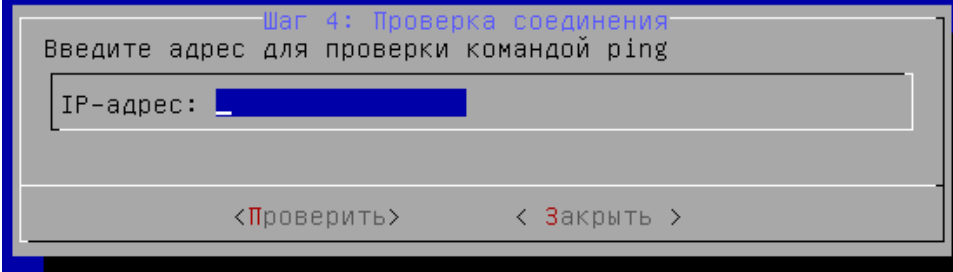

Для запуска проверки нажмите "Ввод". После проведения проверки на экран будет выведен результат выполнения команды ping. В случае положительного ответа:

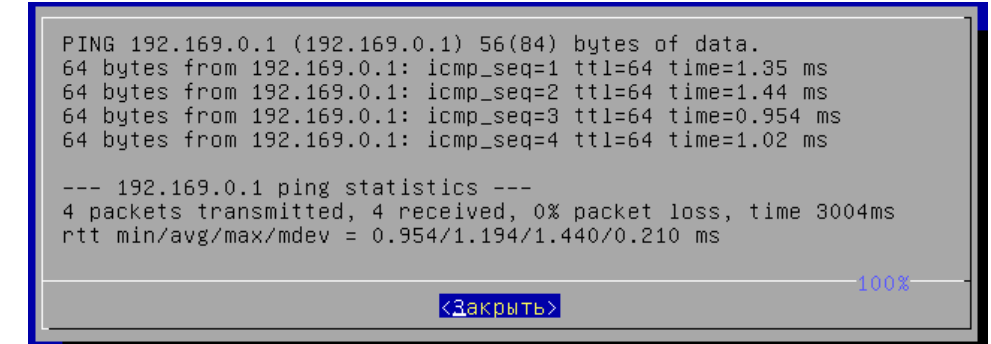

При неудачной попытке:

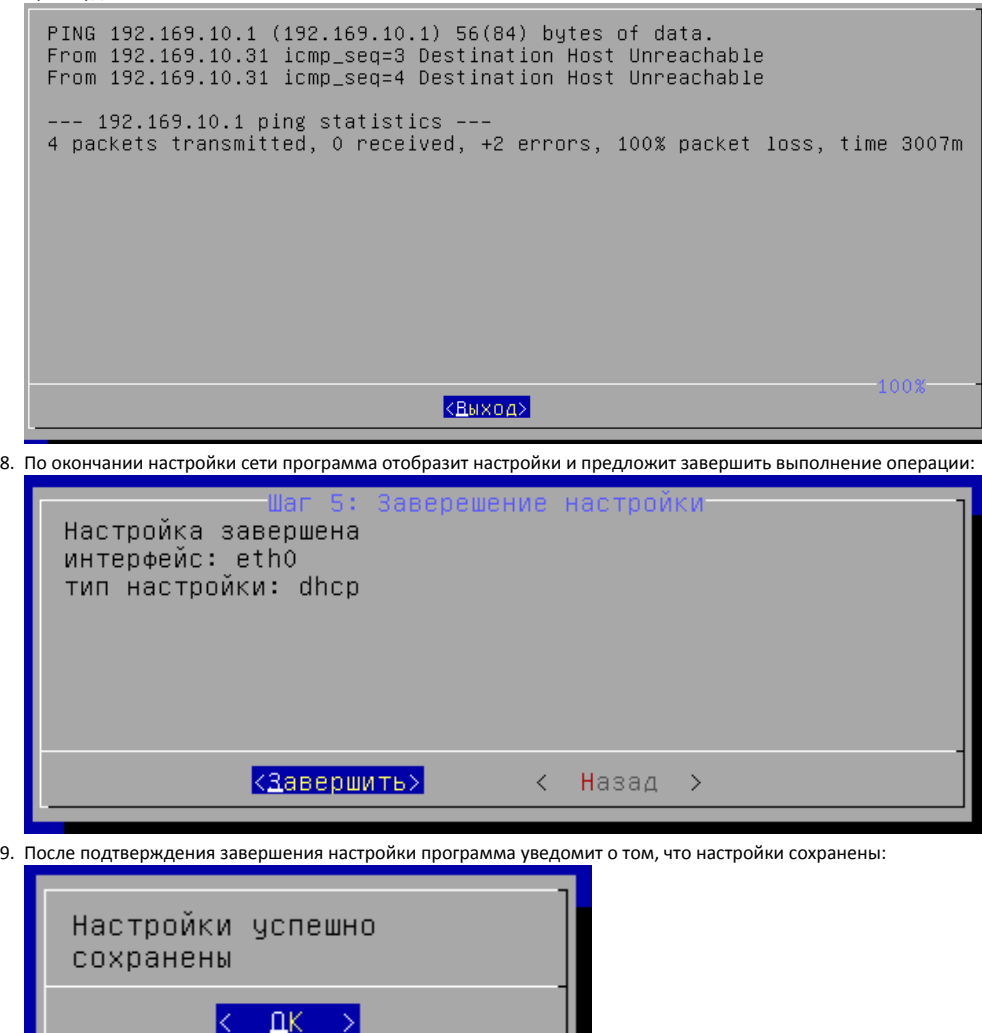

<span id="page-3-0"></span>Ручная настройка сети

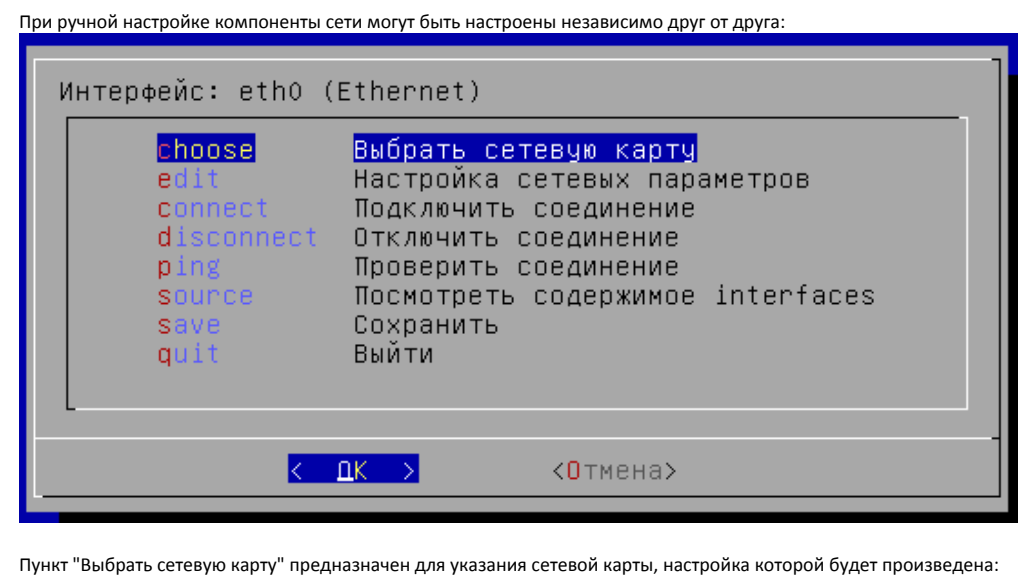

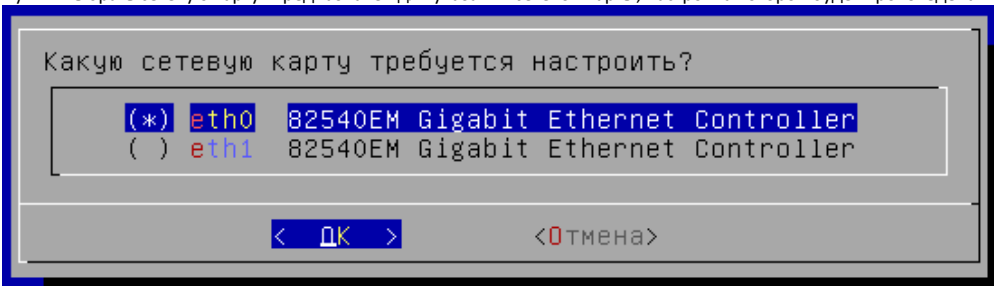

Пункт меню "Настройка сетевых параметров" предназначен для указания способа подключения и редактирования IP-адреса машины:

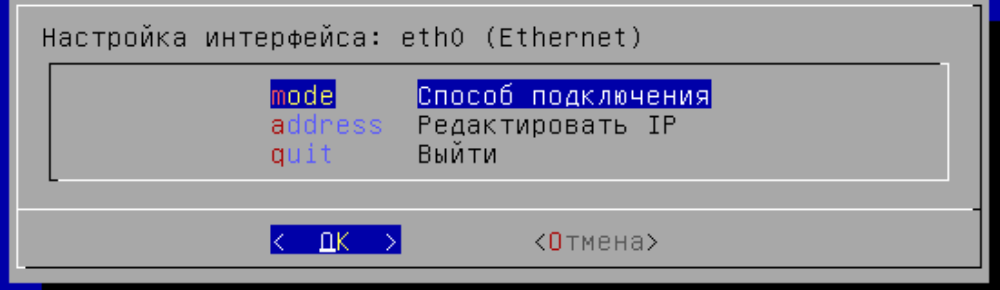

Редактирование IP-адреса может быть выполнено в случае выбора способа подключения "Вручную".

При настройке вручную можно подключить, отключить и проверить действующее соединение. Дополнительно на экран может быть выведено содержимое файла interfaces с текущими сетевыми настройками:

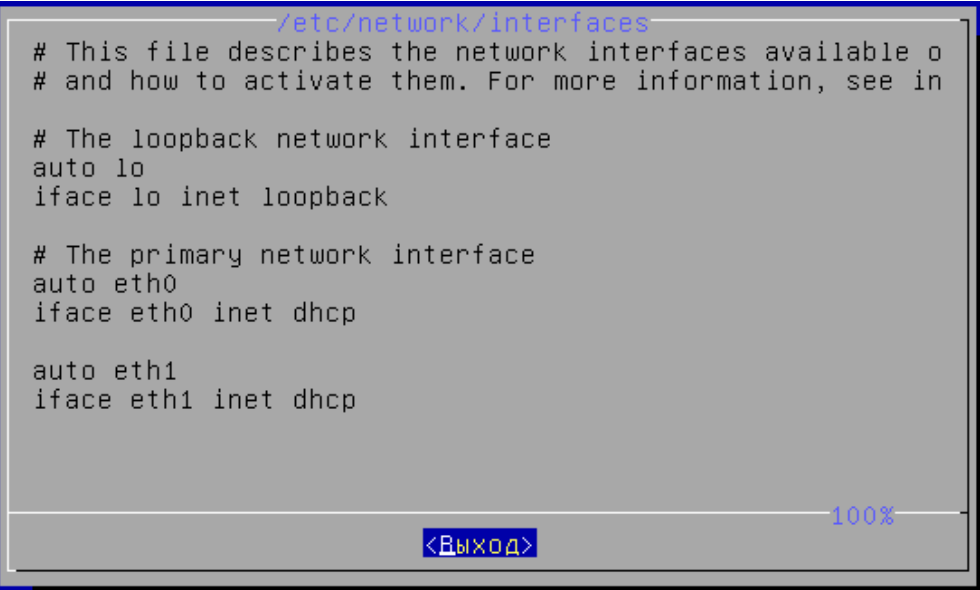

После конфигурирования или редактирования настроек сети внесенные изменения необходимо сохранить, воспользовавшись соответствующим пунктом меню. Заданные настройки сохраняются в файле /etc/network/interfaces, изменения вступают с силу сразу после сохранения.